## Laborator 10 **- Programare pe Evenimente - Labview**

*Programare, an 1, MTR+MEC, www.viaclab.utcluj.ro, Prof. Iulian Lupea*

Event Structure contine cazuri multiple (asemănător cu Case structure) fiecare caz fiind executat la aparitia unui eveniment sau grup de evenimente (schimbarea valorii unui control, intrare sau ieşire mouse intr-o/dintr-o zona de pe PF, inchiderea / schimbarea marimii unei ferestre, apăsarea unei taste, timeout etc.). Adesea se plasează într-un ciclu While.

# **1. PF interactiv - Ciclul While (polling) versus Event Structure**

 Efectuăm produsul a două controale numerice A şi B cu observarea permanentă a modificării valorilor şi a produsului valorilor.

#### **1.1.**Varianta#1:

produsul este plasat în corpul ciclului While. Când nu se modifică valorile A sau B ciclarea continuă

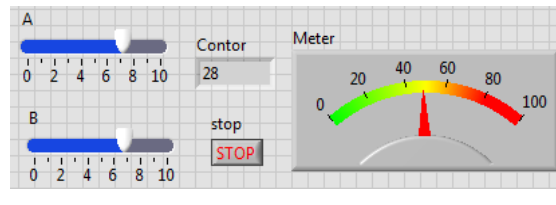

**X** - [1] "stop": Value Change

consumând resurse de calcul. Observaţi contorul i.

## **1.2.** Varianta#2: **programare pe evenimente** - **Event Structure**

In aplicaţia precedentă păstrăm Ciclul while dar produsul valorilor numerice este plasat în primul caz '*[0]"A","B":Value Change*' al structurii Event, creat prin modificarea cazului '0 Timeout' cu comanda

Events Handled by This Case'. Se deschide o fereastră de configurare/editare evenimente şi se adaugă două evenimente de tip Value Change, sursa evenimentelor fiind controalele A şi B.

Oprirea ciclului şi a aplicaţiei este posibilă dacă se introduce un al doilea caz de tip Value

Change în structura Event care conţine terminalul butonului de STOP. Acest caz se execută la apăsarea STOP în PF iar la ieşirea din caz (după tratare Event), valoarea True a butonului opreşte ciclul While.

La execuție se observă că ciclarea este suspendată (Contorul nu creşte) când nu sunt înregistrate evenimente de tipul modificării valorii controalelor A sau B. Când schimbăm din PF valorile controalelor A sau B contorul ciclului creşte iar înmultirea se efectuează.

Obs. se pot trata cele trei evenimente într-un singur caz.

### **1.3. Cazul Timeout** al structurii Event.

 Aplicaţia conţine două cazuri: cazul Timeout şi cazul tip Value Change pentru butonul de STOP al ciclului.

 La fiecare 3000ms de aşteptare daca nu apare un eveniment se execută automat cazul 'Timeout' in care se adună valoarea lui A la registrul Shift şi se afişează. Dacă schimbăm valoarea controlului A din PF nu se întâmplă nimic imediat, doar dupa 3000ms se aduna valoarea schimbată a lui A (schimbarea lui A nu este considerată ca fiind eveniment).

1.3.2. Adăugați un caz nou pentru sesizarea schimbării

valorii lui A şi actualizarea imediată a sumei (vezi variabile locale pentru A şi Meter).

**1.3.3.** Includeţi în cazul Timeout şi evenimentul 'schimbare valoare A' (Value Chance).

**1.3.4.** Se va ilumina un led verde la fiecare 4 secunde si se contorizeaza şi afişează timpul la fiecare 3 iluminări a ledului folosind Tick Count.

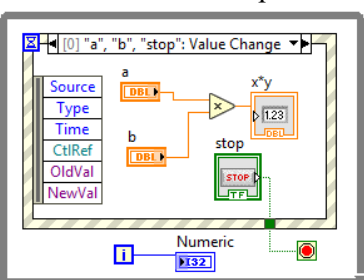

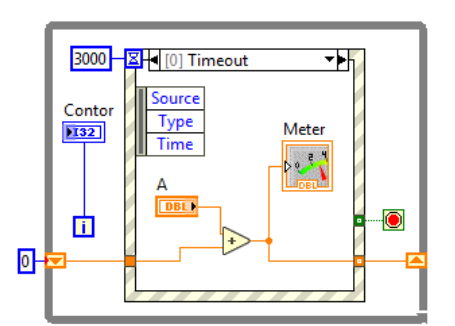

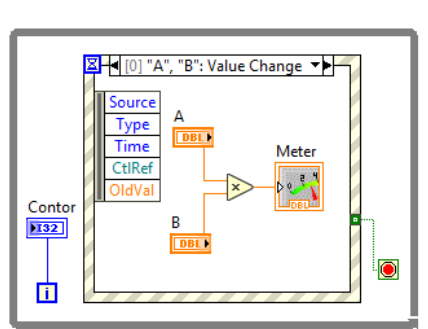

Conto  $|132|$ <u>ii</u>

 $100 \bullet$ 

### **2. Eveniment static - schimbarea valorii unui control şir de caractere**

Se include Event Structure în diagrama bloc. Implicit există cazul '[0] Timeout'. Se adaugă cu comanda 'Add Event Case' un nou caz pentru tratarea unui eveniment de tipul 'Value Change' -

caz înregistrat static (Static Event Registration). Se va urmări schimbarea valorii unui control String. La apariţia evenimentului se execută codul din cazul asociat vizualizat în figură.

Lansăm aplicația. Se execută repetitiv ciclul

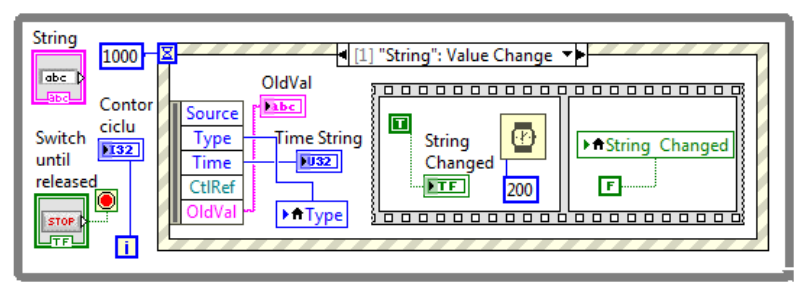

While pe cazul '[0] Timeout' de fiecare dată după aşteptare de 1000ms.

 Evenimentul are loc dacă se tastează un şir caractere sau se modifică un şir existent (fară Enter) în controlul String urmat de Click pe suprafaţa PF.

Acest eveniment declanșează execuția codului din caz [1]:

a) se afişează în indicatorul OldVal vechiul şir care a fost modificat;

b) se execută secventa indice '0' din structura Sequence în care LEDul indicator String Changed se luminează (T) pentru 200ms după care în secvenţa indice Contor

**Type** 

Δ. 9.  $\blacksquare$  [0] Timeout

**Time Timeout** 

 $\triangleright$  1.23

'1' LEDul este stins (F) şi se iese din Event Structure. Asteptarea apariției unui eveniment (schimbare şir caractere) durează 1000ms. Dacă nu s-a schimbat şirul se execută evenimentul 'Timeout'

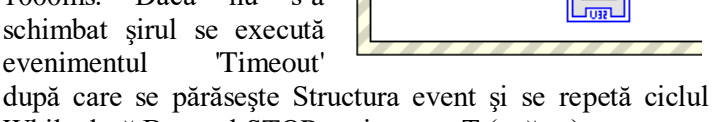

Type

Time

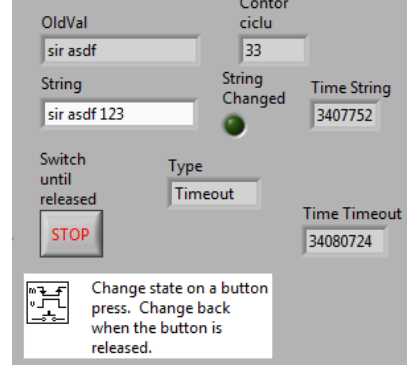

While dacă Butonul STOP nu-i pus pe T (apăsat).

 'Contor ciclu' incrementează la fiecare secundă (1000ms) daca nu apare evenimentul.

La execuția fiecărui caz se afișează în indicatorul unic(local variable) Type mesajul Timeout sau Value Change. Indicatoarele Time Timeout și Time String indica momentul execuției cazului respectiv. Butonul de STOP nu este tratat ca un eveniment motiv pentru care oprirea ciclului While se realizează prin apăsarea mai de durată a butonului de STOP.

#### **3. Eveniment: schimbare parametri Sine Patern.vi** + Grafic sinus + Buton 2 decizii

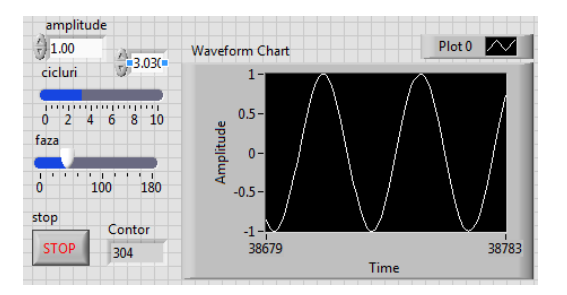

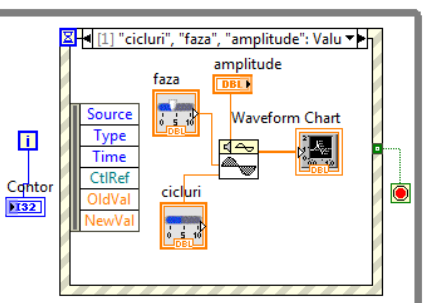

 La schimbarea unui parametru SinePatern.vi se actualizează repetat graficul sinus. Dacă se apasă Stop, acest eveniment declanşează cazul [0]. Stop nu este laget la Terminal Ciclu While. Se alege între Opresc (T) și Continuă (F) asociat funcției Two Button Dialog.

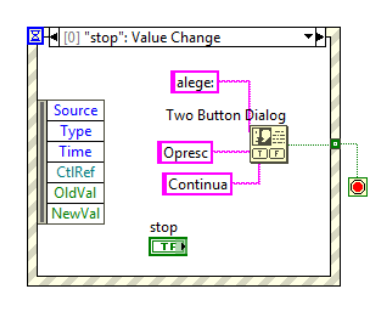

## **4. Evenimente Mouse Enter, Mouse Leave şi Value Change**

Aplicația generează 'Nr val random' valori aleatoare, trasează graficul, trece graficul în mod Blink și revine, afișează (și apoi șterge) în indicatorul MESAJE etichetele unor indicatoare<br>
si apotrologie de la provincia de la provincia de la provincia de la provincia de la provincia de la provincia

şi controale când se trece cu mouseul peste zona alocată lor din PF.

Lista evenimente:

[0]:La apăsare START (schimbare T→F sau F→T) se generează Nr val random=200 şi afişează grafic valori random;

[1]: cand Mouse intră în zona indicatorului grafic 'Waveform Graph', graficul începe 'Blink'; o constantă şir caractere trece în indicatorul MESAJE

[2] când Mouse iese din zona indicatorului Waveform Graph se opreşte grafic blink şi o constantă şir caractere este trece în indicatorul MESAJE.

[3] cand Mouse intră în zona controlului *'Start random Switch when pressed*' sau în zona controlului '*stop aplicatie*' sau '*Nr val random*' se afişează eticheta (şir caractere) acestor controale (CtlRef→Label.Text) în indicatorul şir de caractere MESAJE pentru o secundă. Evenimentul returnează CtlRef iar PropertyNode citeşte o proprietate

a unei referinţe care poate fi obiect, clasă, metodă, VI (aici Property for Control Class);

[4]: la apăsare buton STOP se opreste ciclul While si aplicatia curentă. Secvenţa indice 0 (din structura Sequence) afişează mesajul pentru 1 secundă după care în secvenţa următoare (indice 1) mesajul este şters prin afişare şir vid.

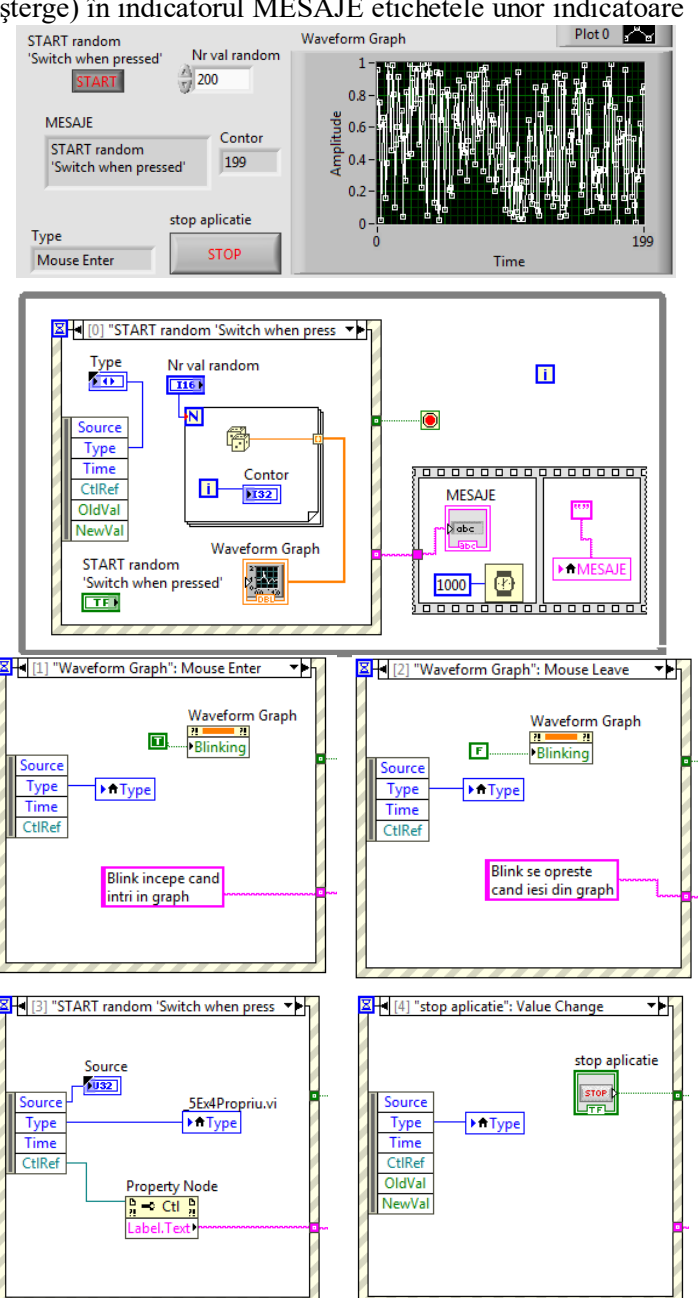

[0] "START random 'Switch when pressed'": Value Change

[1] "Waveform Graph": Mouse Enter

√ [2] "Waveform Graph": Mouse Leave

[3] "START random 'Switch when pressed", "stop aplicatie", "Nr val random": Mouse Enter [4] "stop aplicatie": Value Change

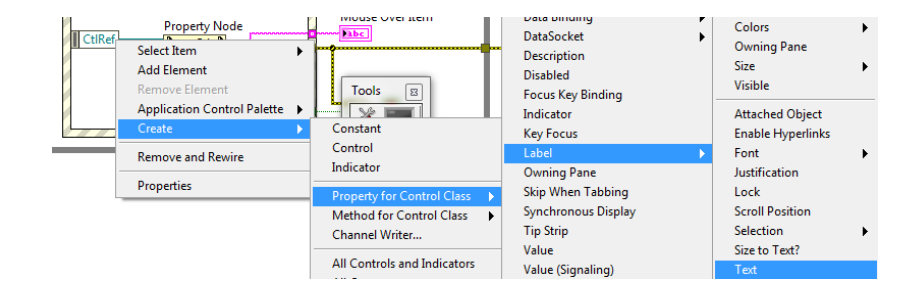

**5. Eveniment** *dinamic* declansat prin program din Diagramă (nu din PF) fără interventie User în PF

In aplicatie sunt generate repetitiv numere aleatoare între  $\theta$  si 1. Dacă numărul aleator curent este mai mare decât 0.8 se declanşează un eveniment pentru care se afişează mesajul *'randnumber>0.8'* în PF. La generarea evenimentului și tratarea lui coparticipă funcțiile (paleta Dialog&User Interface/ Events):

Create User Event care cu ieșirea *user event out* se leagă la funcțiile

Generate User Event şi Register For Events.

 Evenimentul aşteptat trebuie să aibă **tip** şi **nume**. Prin intrarea **user event data type** a funcţiei Create User Event se stabileşte Numele evenimentului (*Eveniment Logic* dat de utilizator) şi Tipul de dată al evenimentului (*Logic* în acest caz) (valoarea True primită,

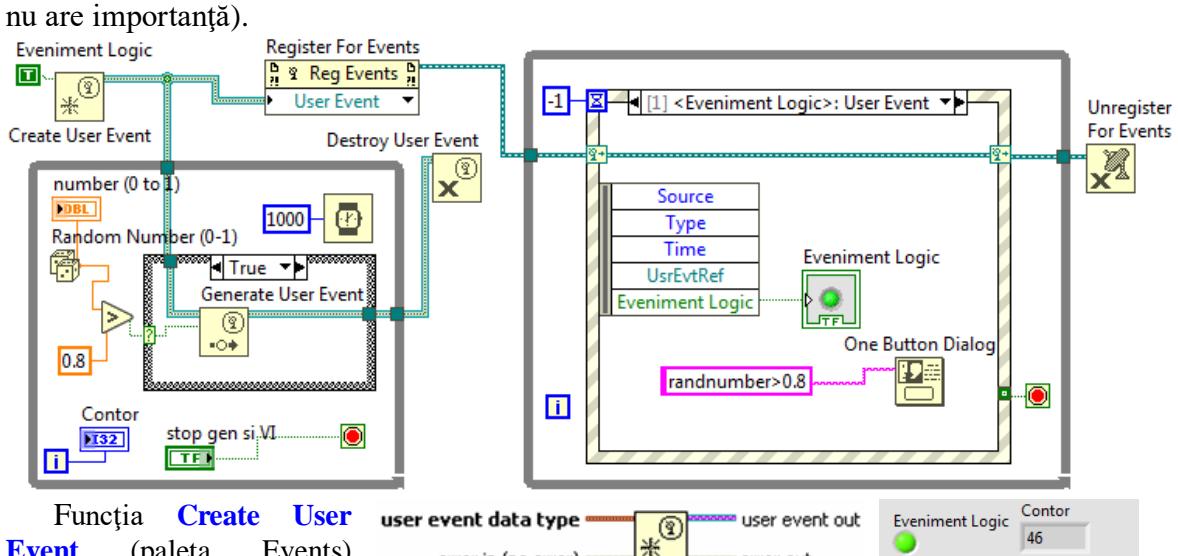

**Event** (paleta Events) error in (no error) returnează o referinţă la un User Event.

Funcția **Register For Events** înregistrează evenimentul în cadrul structuri Event (care are în exemplul curent 3 cazuri).

Funcția **Generate User Event** trimite evenimentul la toate structurile de tip Event Structure care au fost registrate pentru acel eveniment sau care conţin **un caz** pentru tratarea acestui eveniment.

Se creează în diagramă o structură Event cu 3 cazuri:

 1. '[**0] Timeout**' există implicit; legarea la -1 =aşteptare fară sfârşit. Se activează/bifează Show Dynamic Event Terminal la care se leagă ieşirea 1 a funcţiei Register For Events astfel încât la crearea unui nou caz să apară în fereastra de editare posibilitatea de a creea un Eveniment dinamic.

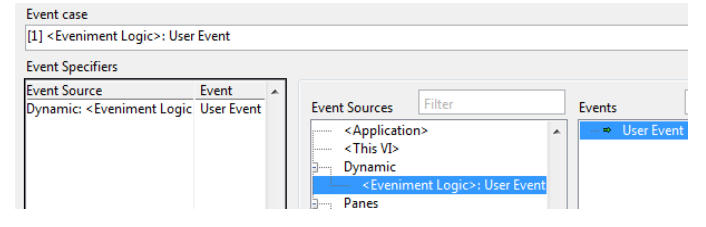

error out

stop gen si VI

**STOP** 

number (0 to 1)

0.990338

randnumber>0.8  $\overline{\alpha}$ 

 $\mathbf{x}$ 

2. Cu comanda Add Event Case... se creează al doilea caz:

 '**[1]<Eveniment Logic>:User Event**'. In fereastra deschisă (Event case, vezi Fig.) se selectează Event Sources: Dynamic/... Apoi se tratează cazul dynamic: se creează indicatorul Eveniment Logic şi se creează mesajul **randnumber>0.8** care alimentează funcţia One Button Dialog.

 3. Cu comanda Add Event Case... se creează al treilea caz (caz înregistrat static) numit

 '**[2] 'stop gen si VI': Value Chance'.** Cazul urmăreşte evenimentul Value Chance a butonului STOP (cu eticheta 'stop gen si VI' din PF) schimbare care apare la apăsarea butonului. Apăsarea butonului (generează val. True) are acţiune dublă:

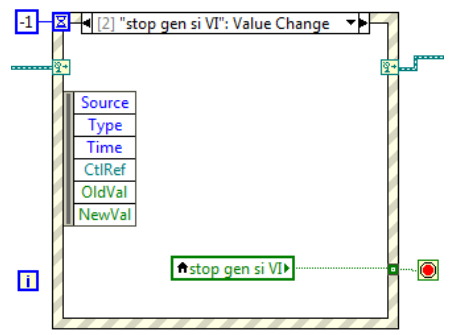

a) opreste ciclul While de generare numere aleatoare  $+$  generare eveniment dynamic si b) se execută cazul [3] din Event Case pentru oprirea ciclului While care contine Event Structure cu 3 cazuri; oprindu-se astfel întreaga aplicaţie sau VI.

**Event Structure este pusă în ciclul WHILE** deoarece după apariția unui eveniment structura Event Structure se consumă (termină) şi trebuie din nou executată pentru a trata un următor eveniment.

**Producerea evenimentului dynamic:** când se generează un număr aleator mai mare decât 0.80 se selectează cazul True (Instr. Case) în care are loc apelul funcției **Generate User Event**. Generarea de numere aleatoare are loc repetitiv cu temporizare de 1000 ms. Se rămâne în ciclul While până la apăsare Buton 'stop gen si VI' situaţie în care se opreşte şi aplicatia.

Generarea periodică de numere aleatoare se întrerupe numai cu buton STOP din Panoul frontal a cărui Mechanical Action este pusă pe poziţia (1,1) în matricea de acţiuni posibile (Fig.). Numai pe acest mod se poate creea variabilă locală pe butonul de STOP şi pune variabila locală

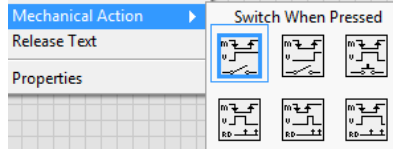

ᅫ

Two Button Dialog

рĮ

NU schimb decizia

VI Name

 $\sqrt{\mathsf{abc}}$ 

F button name ("Cancel")

Discard?

-0

[4] [0] Panel Close?

T button name ("OK")

DA anulez

Source

Type Time

VIRef

 $\blacksquare$ 

Se va inchide fereastra...

Anulezi? = Discard?

**Property Node** 

 $\frac{6}{8}$  N  $-\frac{6}{8}$ 

în cazul al 3-lea pentru oprire ciclul While pe Stop if true când se apasă STOP. Se apasă STOP care generează True după care se apasă din nou STOP pentru revenire la buton neapăsat pentru a genera False și a nu se închide aplicația la un nou Run.

**6. Filtru evenimente (Filter Event).** Anumite evenimente pot fi anulate automat sau consultat operatorul înaintea efectuării acţiunii.

# **Panel Close? şi Menu Activation?**

 A apărut un eveniment şi anume Click pentru a închide panou frontal (PF). Acţiunea de închidere efectivă a ferestrei poate fi anulată (dacă rulează o aplicaţie de exemplu) prin tratarea evenimentului **[0] Panel Close?**. Acţiunile pot fi anulate sau modificate.

**[0] Panel Close?** -> filtrare evenimente

 1.Cu mouse se acţionează pentru închiderea ferestrei PF a aplicaţiei *nume.vi*.

2.Prin **VIRef** din Nodul Event Data se extrage

numele aplicației curente *nume.vi*. Numele aplicației (a cărui PF a fost acționat pentru închidere) se afişează în indicatorul şir caractere VI Name.

 3.Prin câmpul **Discard?** al nodului Event Filter se poate anula comanda de închidere a ferestrei dacă se alege 'Da anulez' sau se acceptă decizia de

închidere aplicaţie dacă se alege 'NU schimb decizia'. Câmpul **Discard?** apare când se selectează evenimentul Panel Close? în fereastra de configurare.

 Tratarea acestui Event case se observă în fereastra de tratare unde observăm că sursa evenimetului este <*This VI*> iar tipul evenimentului este *Panel Close?.*

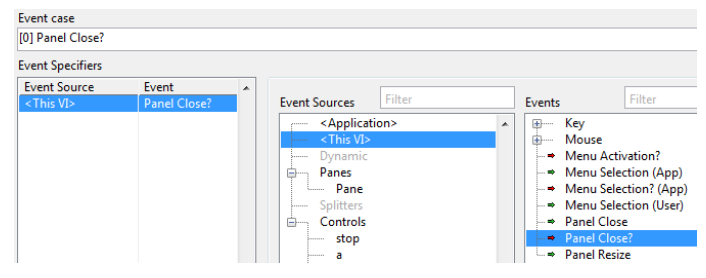

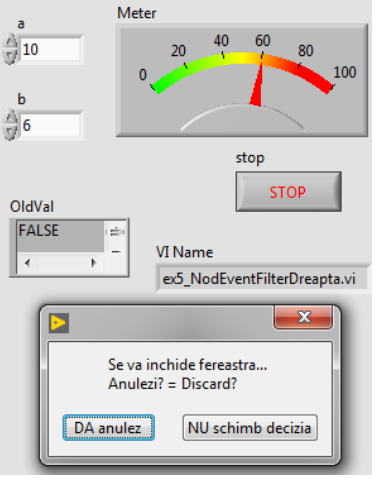

## **[2] Filter Event: Menu Activation?**

 In mod similar se crează cazul de tratare a activării meniului panoului frontal PF pentru a selecta o comandă în timpul rulării programului. Se poate anula sau continua acțiunea demarată răspunzănd la fereastra dialog care apare.

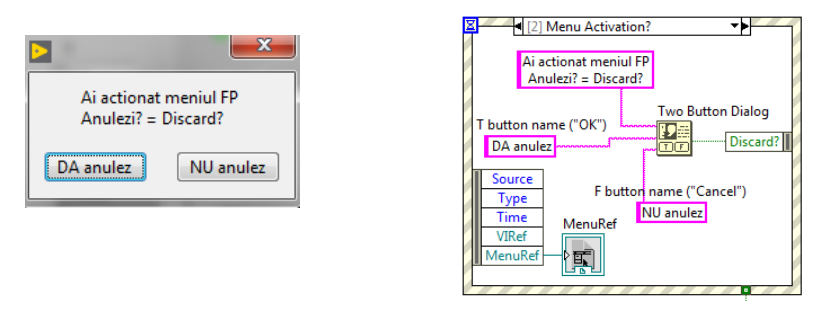

**[1] "stop","a","b": Value Change** -> eveniment de notificare

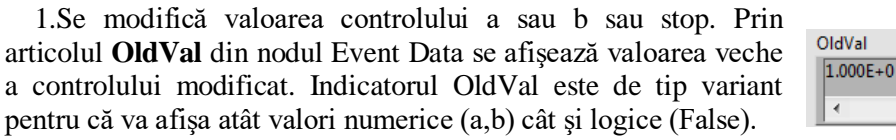

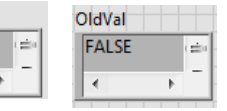

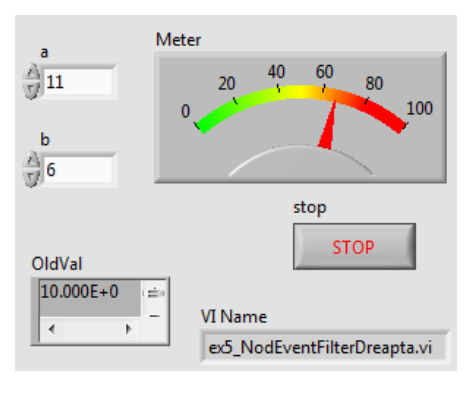

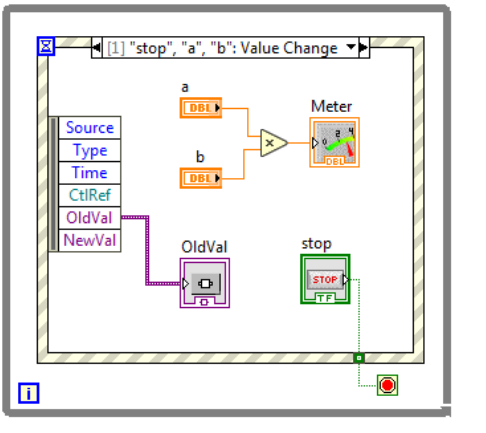

**7.** Folosiţi Event Structure pentru umărirea unui eveniment de tip mişcare mouse în PF, conform cu figura alăturată.

Sunt returnate (în case) <mark>작년</mark> [0] "Pane": Mouse Move 호**기** coordonatele mouse-ului în timp ce-l deplasăm. După oprirea ciclului While să se traseze mişcarea avută de mouse. Pe un alt caz (case) să se anuleze automat încercarea de a închide sau redimensiona panoul frontal.

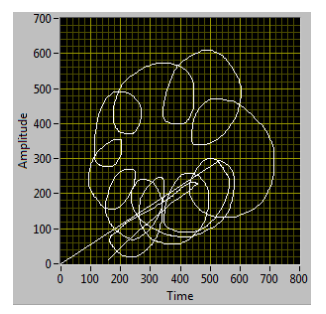